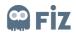

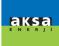

# **USER MANUAL**

# **Supplier Training Document**

Bidding for the Tender

# Prepared by

Fiz

# Version/Date

V1 – First Release / 26.03.2020

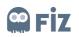

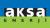

# **TABLE OF CONTENTS**

| USER MANUAL                                                             | L |
|-------------------------------------------------------------------------|---|
| 1. Log in the system                                                    | 3 |
| 2. Entering the Bid                                                     | ŝ |
| 2.1 Searching for Incoming Call for Tender                              | ŝ |
| 2.2 Viewing the Call for Tender and Specifying the Participation Status | 7 |
| 2.3 Entry of the Bid                                                    | 9 |
| 2.3.1 Information about the Call for Tender10                           | ) |
| 2.3.2 Items1                                                            | 1 |
| 2.3.2.1 Details of the Items1                                           | 1 |
| 2.3.2.2 Manual Bidding12                                                | 2 |
| 2.3.2.3 Bidding by Import / Export Method14                             | 1 |
| 2.3.2.3 Bidding with Adobe Form Method1                                 | 5 |
| 2.3.3 Notes and Attachments16                                           | ŝ |
| 2.3.4 Summary1                                                          | 7 |
| 2.4 Viewing the Bid18                                                   | 3 |
| 2.5 Revising the Submitted Bid                                          | 3 |

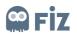

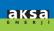

# 1. Log in the system

The bids for direct purchasing are created on the SRM Portal in the SAP SRM system. SRM Portal can be accessed through the link <a href="https://aksatedarik.kazanciholding.com.tr/300">https://aksatedarik.kazanciholding.com.tr/300</a> As can be seen in Figure 1, "User Name" and "Password" are entered and thus, you can access the system by clicking the "Login" button.

|     | User     | I               |                                               |
|-----|----------|-----------------|-----------------------------------------------|
|     | Password |                 |                                               |
|     | Language | EN - English 🔹  |                                               |
|     |          |                 |                                               |
|     |          | Log On          |                                               |
|     |          | Change Password |                                               |
|     |          |                 | M                                             |
| SAP | CORA D   |                 | Copyright © 2020 SAP SE. All rights reserved. |

Figure 1

You click on the Tenders and Orders Management under the SRM section on the start page.

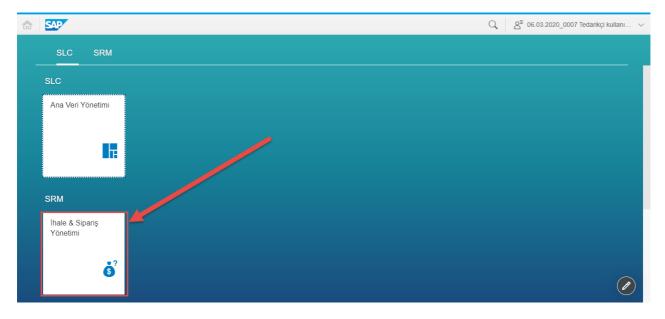

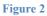

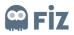

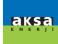

Ы

×

It is recommended to use "internet explorer" in accessing the system. If another browser is used, the pop-up blocker feature must be deactivated for new pages to open.

The settings to be made for Internet explorer are as follows:

| Nurol ▼ Aksa ▼ Print → File →<br>Gorn (80%) → Safety →<br>Open with Microsoft Edge Ctrl+Shift+E<br>Add site to Apps<br>View downloads Ctrl+J<br>Manage add-ons<br>F12 Developer Tools<br>Ca to since d sites                                                                                                    |
|----------------------------------------------------------------------------------------------------|
| www.efessrm7 Nurol  Aksa  Aksa  Com (80%) Com (80%) Com (80%) Com with Microsoft Edge Com (80%) Com with Microsoft Edge Com (80%) Com with Microsoft Edge Com (80%) Com with Microsoft Edge Com (80%) Com with Microsoft Edge Com (80%) Com (80%) Com |
| www.efessrm7     Nurol •     Aksa •     Safety     >       Safety     >     Open with Microsoft Edge     Ctrl+Shift+E       Add site to Apps     View downloads     Ctrl+J       Manage add-ons     F12 Developer Tools     F12 Developer Tools                                                                                                    |
| Safety       >         Open with Microsoft Edge       Ctrl+ Shift+ E         Add site to Apps       View downloads       Ctrl+ J         Manage add-ons       F12 Developer Tools       F12 Developer Tools                                                                                                    |
| Add site to Apps<br>View downloads Ctrl+J<br>Manage add-ons<br>F12 Developer Tools                                                                                                    |
| View downloads Ctrl+J<br>Manage add-ons<br>F12 Developer Tools                                                                                                    |
| Manage add-ons<br>F12 Developer Tools                                                                                                    |
| F12 Developer Tools                                                                                                    |
|                                                                                                    |
|                                                                                                    |
| Go to pinned sites                                                                                                    |
| User Compatibility View settings                                                                                                    |
| Password Internet options                                                                                                    |
| About Internet Explorer                                                                                                    |
| Language EN - English                                                                                                    |

• Internet Explorer Settings -> Compatibility View Settings

• If you do this when you try to log in to the portal, the corresponding address comes automatically. In this case, it will be enough to click the "Add" button.

| Compatibility View Settings                         | ×              |
|-----------------------------------------------------|----------------|
| Change Compatibility View Settings                  | 1              |
| Add this website:                                   |                |
| -                                                   | <u> </u>       |
| kazanciholding.com.tr                               | Add            |
|                                                     |                |
| Websites you've added to Compatibility View:        |                |
|                                                     | Destaura       |
|                                                     | <u>R</u> emove |
|                                                     |                |
|                                                     |                |
|                                                     |                |
|                                                     |                |
|                                                     |                |
|                                                     |                |
|                                                     |                |
|                                                     |                |
|                                                     |                |
|                                                     |                |
| Display intranet sites in Compatibility View        |                |
|                                                     |                |
| Use Microsoft compatibility lists                   |                |
| Learn more by reading the Internet Explorer privacy | statement      |
|                                                     |                |
|                                                     |                |
|                                                     | Close          |
|                                                     | _              |

You must add the portal web address you will log in to the trusted sites. To do this, do the following:

• Click on Internet Properties -> Security Tab -> Trusted Sites -> Sites button

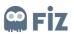

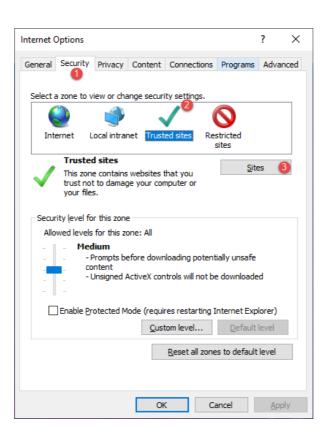

• Portal address will be added automatically. It will be enough to click on the Add button.

| Trusted sites                                                                                 | ×                                   |
|-----------------------------------------------------------------------------------------------|-------------------------------------|
| You can add and remove websites from this zo this zone will use the zone's security settings. | <ol> <li>All websites in</li> </ol> |
| Add this website to the zone:                                                                 |                                     |
| https://aksatedarik.kazanciholding.com.tr                                                     | Add                                 |
| Websites:                                                                                     | Remove                              |
| Require server verification (https:) for all sites in this                                    | zone                                |
|                                                                                               | Close                               |

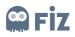

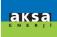

# **2. Entering the Bid**

Calls for tender created by the procurement department are notified to the suppliers via e-mails. The title format of the incoming mail will be the number of the call for tender – name of call for tender. The call for tender can be used in the title of the incoming mail.

# **2.1 Searching for Incoming Call for Tender**

Bidding suppliers can see the calls for tenders by clicking the *Web Calls* for *Tender* (3) under the *Calls* for *Tender and Auctions* (2) tab under the Start Page (1).

They can see the number of the call for tender, the name of the tender, the deadline to submit the bids and the status of their bids under the listed calls for tenders (4). When the *Update* (5) button is clicked, they will update the calls for tenders submitted.

| Home Order<br>Portal    |                                                                                                    |                                     |
|-------------------------|----------------------------------------------------------------------------------------------------|-------------------------------------|
| Work Overview           | Active Queries                                                                                                    |                                     |
| RFx and Auctions        | eRFxx 31(70) Published (12) Ended (0) Completed (1)<br>eAuctions A1(0) Published (2) Ended (0) Completed (0)                                                                                                    |                                     |
| Personalization         |                                                                                                    |                                     |
| Create Documents        | eRFxs - All                                                                                                    |                                     |
| External Contact Person | Hide Quick Criteria Maintenance 6 Change Query Define New Query Pe                                                                                                    | ersor                               |
| Central Functions       | Event Number:                                                                                                    |                                     |
| Display Company Data    | Event Status:                                                                                                    |                                     |
|                         | Creation Date: 🚸 🔳 To 🛐 🏟                                                                                                    |                                     |
|                         | Deadline Date Flag:                                                                                                    |                                     |
|                         |                                                                                                    |                                     |
|                         | Status:                                                                                                    |                                     |
|                         | Response Timeframe:                                                                                                    |                                     |
|                         |                                                                                                    |                                     |
|                         | Response Timeframe:                                                                                                    |                                     |
|                         | Response Timeframe:                                                                                                    |                                     |
|                         | Response Timeframe:                                                                                                    | d time                              |
|                         | Response Timeframe:<br>Apply Clear                                                                                                    | d tim                               |
|                         | Response Timeframe:<br>Apply Clear<br>View, [Standard View]  Create Response Display Event Display Response Print Preview Refresh Export,<br>Event Number Event Display Response View, Refresh Export,<br>Event View, Refresh Export,<br>Source Response View, Refresh Export,<br>Submitted Submitted | d tim<br>:00:0                      |
|                         | Response Timeframe:                                                                                                    |                                     |
|                         | Response Timeframe:                                                                                                    | d tim<br>:00:00                     |
|                         | Response Timeframe:         Image: Control of the second of the second of the seco                                        | d tim<br>:00:00<br>:28:12<br>:00:00 |

### Figure 3

In order to search for any call for tender, a search can be made according to the search criteria shown in Figure 3 by clicking the *Show Quick Criteria Maintenance* button **(6)**.

- Event Number (1): It is the number of the call for tender. If only a part of the number of the call for tender is known, it can be searched as in the example: \*number\*
- Event Status (2): The search can be made according to the status of the call of tender. There are three statuses of the calls for tender: Current Calls for Tender, Ended Calls for Tenders and Completed Calls for Tender.
- Creation Date (3): It is the date when the call for tender is created. Since the call for tender e-mail will be sent to the suppliers as soon as the call for tender is published, a search can be made using the date of the incoming e-mail.
- **Deadline Date Flag (4):** It is the last bidding date determined by the purchaser in the call for tender. **Note**: Bidding entry can not be made as of the date of deadline.
- **Status (5):** It is the status of the bid documents submitted. There are 7 types of document status: Saved, Bid Submitted, Bid Rejected, Bid Accepted, Completed, Deleted, and Bid Sent Back.

After selecting one of these search criteria, they can search by clicking the Inherit (6) button.

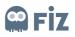

|   | 1 Event Number:       | 0          |   | т | б | ⇒ |
|---|-----------------------|------------|---|---|---|---|
|   | 2 Event Status:       |            | ~ |   |   |   |
| 1 | 3 Creation Date:      | $\diamond$ | 1 | Т | ō | 1 |
|   | 4 Deadline Date Flag: |            | × |   |   |   |
|   | 5 Status:             |            |   | ~ |   |   |
|   | Re 6 onse Timeframe:  |            | × |   |   |   |
|   | Apply Clear           |            |   |   |   |   |
|   |                       |            |   |   |   |   |

# 2.2 Viewing the Call for Tender and Specifying the Participation Status

The suppliers can view the relevant call for tender by logging in to the SRM system based on the call for tender e-mail received. Before specifying the participation status, they can check the items included in the call for tender, download the documents related to the material and sub-parts, and view the notes attached by the purchaser. To reach the details of the call for tender, they can open the document related to the call for tender by clicking on the number of the relevant call for tender as shown in Figure 4.

| Home Order<br>Portal                      |                                                                                                    |
|-------------------------------------------|----------------------------------------------------------------------------------------------------|
| Work Overview                             | Active Queries                                                                                                    |
| RFx and Auctions                          | eFFxs MIC7D1 Fullshot(12) Ended (0) Completed (1)<br>eAuctions All(0) Fullshot(0) Ended (0) Completed (0)                                                                                                    |
| Personalization                           |                                                                                                    |
| Create Documents                          | eRFxs - All                                                                                                    |
| External Contact Person                   | Hide Quick Criteria Maintenance Change Query Define New Query Person                                                                                                    |
| Central Functions  • Display Company Data | Event Number:        To       Image: Second second second                                                                                                    |
|                                           | Apply Clear                                                                                                    |
|                                           | Apply Clear View, [Standard View]  View Create Response Display Event Display Response Print Preview Refresh Export                                                                                                    |
|                                           |                                                                                                    |
|                                           | View: [Standard View] V Creats Response   Display Event   Display Response   Print Preview   Refeeth Export                                                                                                    |
|                                           | View. [Standard Vew] v Create Response   Display Event   Display Response   Print Preview   Rafesh Export  <br>View. [Standard Vew] v Create Response   Display Event   Display Response   Print Preview   Rafesh Export  <br>View. [Standard Vew] v Create Response   Display Event   Display Response   Print Preview   Rafesh Export  <br>View. [Standard Vew] v Create Response   Display Event   Display Response   Print Preview   Rafesh Export  <br>View. [Standard Vew] v Create Response   Display Event   Display Response   Print Preview   Rafesh Export  <br>View. [Standard Vew] v Create Response   Display Event   Display Response   Print Preview   Rafesh Export  <br>Event Number  <br>Event Version   Response Version   Q&A   Start Time   End Ian  <br>Display Response   Display Response   Print Preview   Rafesh Export  <br>Event Version  <br>Event Version  <br>Event V |
|                                           | View         Standard View         Create Response         Display Event         Display Response         Print Preview         Refresh         Export           Event View         Event Description         Event View         Start Date         End Date         Response Number         Response Status         Event Version         Response Version         Q&A         Start Time         End Init           3000001010         RFx Sample         RFx         Published         0         0         0         0         0         0         0         0         0         0         0         0         0         0         0         0         0         0         0         0         0         0         0         0         0         0         0         0         0         0         0         0         0         0         0         0         0         0         0         0         0         0         0         0         0         0         0         0         0         0         0         0         0         0         0         0         0         0         0         0         0         0         0         0         0         0         0         0         0                                                                                                    |
|                                           | View.         [Standard View]         Create Response         Display Event         Display Response         Print Preview         Refresh         Export           Event Number         Event Description         Event Status         Start Date         End Date         Response Status         Event Version         Response Version         Q&A         Start Time         End Int           3000001010         RFx Sample         RFx         Published         30.94.2020         No Bid Created         1         0         0.00.00         0.00.00           300000100F9         200.2         RFx         Published         0.2.04.2020         6000000644         Submitted         1         4         0         0.00.00         0.00.00                                                                                                    |

Figure 5

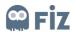

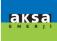

In the first page of the call for tender, the *Call for Tender Information* tab contains basic information about the tender:

| Diamles: DEv.                                                                                                    |                  |
|----------------------------------------------------------------------------------------------------|------------------|
| Display RFx :                                                                                                    |                  |
| Print Preview Close Participate Do Not Participate Tentative                                                                                                    | Create Response  |
| RFx Number 3000001010 RFx Name RFx Sample RFX Status Publish<br>RFx Version Number 1 RFx Version Type Active Version                                                     | hed RFx Start Da |
| RFX Information Items Notes and Attachments                                                                                                    |                  |
| RFx Parameters Questions Notes and Attachments                                                                                                    |                  |
| Time Zone: TURKEY Menşei Zo                                                                                                    | runludur: 🗹 4    |
| Submission Deadline:         30.04.2020         00:00:00                                                                                                    |                  |
| Opening Date: 00:00:00                                                                                                    |                  |
| 2       Currency:       EUR         Marka/Model Zorunludur:       ✓       3         Teslim Şekli Zorunlu:       ✓       5         Teslim Süresi Zorunlu:       ✓       6 |                  |
|                                                                                                    |                  |
| Details Add J Send E-Mail Call Clear                                                                                                    |                  |
| Function                                                                                                    | Number           |
|                                                                                                    |                  |

### Figure 6

- **Deadline for Submission (1):** It indicates the Deadline for the bids determined by the purchaser.
- **Currency (2):** It is the main Currency of the call for tender determined by the purchaser.
- Mandatory Brand / Model (3): They are specific requests such as Brand and Model Information specified by the purchaser in the call for tender.
- Mandatory Origin Information (4): They are the specific requests such as Origin Information specified by the purchaser in the call for tender.
- Mandatory Type of Submission (5): They are the specific requests such as the Type of Submission specified by the purchaser in the call for tender.
- **Mandatory Submission Period (6):** They are the specific requests such as the Submission Period specified by the purchaser in the call for tender.

The item information in the call for tender is displayed on the *Items* tab. (Figure 6)

• Basic information (1) related to the material such as material number, description, product group, desired amount, currency is displayed.

| Display RFx :<br>Print Preview 0 Close Participate                                                                                                    | Do Not Participate Ter | ntative Create Response Questions and Ans | wers ( | 0) Export System Infe | ormation Create Memo | ry Snapshot |          |               |       |             | Open sid             | e panel |
|----------------------------------------------------------------------------------------------------|------------------------|-------------------------------------------|--------|-----------------------|----------------------|-------------|----------|---------------|-------|-------------|----------------------|---------|
| RFx Number 200001010 RFx Name RFx Sample RFX Status Published RFx Start Date Submission Deadline 30.04.2020 00:000 TURKE Remaining Time 27 Days 10:11:35 RFx Owner Dangman SRMADMIN1 RFx Version Number 1<br>RFx Version Type Active Version |                        |                                           |        |                       |                      |             |          |               |       |             |                      |         |
| RFX Information Items N                                                                                                    | otes and Attachments   |                                           |        |                       |                      |             |          |               |       |             |                      |         |
| ▼ Item Overview                                                                                                    |                        |                                           |        |                       |                      |             |          |               |       |             |                      |         |
| Details Add Line , Add Subine , 💮 👶 Cut Copy Paste , Delete Expand All Collapse All Filter Settings Hide Cutline                                                                                                    |                        |                                           |        |                       |                      |             |          |               | tline |             |                      |         |
| 1 Line Number Item Type                                                                                                    | Product ID             | Description                               | Lot    | Product Category      | Quantity             | Unit        | Currency | Delivery Date | Notes | Attachments | Internal Item Number |         |
| 1 🐼 🗉 Material                                                                                                    | 401082394              | LUMINAIRE 4000K LARGO 42W 120CM LED       |        | 20-00004              | 10                   | 0 PCS       | EUR      | 08.11.2020    | 0     | 0           | 1                    |         |

Figure 7

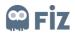

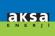

If there is a note or attachment added to the call for tender by the purchaser on the *Notes* and *Attachments* tab, these notes and attachments are displayed.

| Item         ARMATUR 4000K LARGO 42W 120CM LEDL           Item Data         Questions         Notes and Attachments         Subcontracting |                                                  |        |
|----------------------------------------------------------------------------------------------------|--------------------------------------------------|--------|
| ▼ Notes                                                                                                    |                                                  |        |
| Clear                                                                                                    |                                                  | Filter |
| Category                                                                                                    | Description                                      |        |
| Tendering text                                                                                                    | -Empty-                                          |        |
|                                                                                                    |                                                  |        |
| ✓ Attachments                                                                                                    |                                                  |        |
| Add Attachment   Edit Description   Versioning , Delete   Cr                                                                               | reate Profile Filter Settings                    | 5      |
| Category Description File Name Version Processor                                                                                           | Checked Out Type Size (KB) Changed by Changed on | n      |
| 1 The table does not contain any data                                                                                                    |                                                  |        |
|                                                                                                    |                                                  |        |

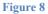

After examining the call for tender, bidders will state their participation status in the tender. (Figure 8)

- **Participate (1):** It means that you will participate in and bid for the tender. When this button is clicked, a message will show up that reads: "You have been registered and you will be informed about the changes related to the call for tender".
- **Do Not Participate (2):** It is an informative section where you indicate that you will not participate in the tender. Even if you accidentally click this button, you can activate the *Create Bid* **(4)** button and then, create a bid. When you click the *Do Not Participate* button, you must go to the *Questions and Answers* **(3)**section and specify the reason for not participating. When this button is clicked, a message will show up that reads: *"You have been registered and you will be informed about the changes related to the call for tender"*.

| Display RFx :                                                    | 2                         | 4                         | 3                               |                        |                                 |                              |                    | Open side panel |
|------------------------------------------------------------------|---------------------------|---------------------------|---------------------------------|------------------------|---------------------------------|------------------------------|--------------------|-----------------|
| Print Preview 0 Close Part                                       | cipate Do Not Participate | Tentative Create Response | Questions and Answers ( 0 ) Exp | ort System Information | Create Memory Snapshot          |                              |                    | 0,              |
| RFx Number 3000001010 RFx Nar<br>RFx Version Type Active Version | e RFx Sample RFX Stat     | us Published RFx Start Da | te Submission Deadline 30       | 04.2020 00:00:00 TURKE | Remaining Time 27 Days 10:10:12 | RFx Owner Danışman SRMADMIN1 | RFx Version Number | 1               |
| RFX Information Items                                            | Notes and Attachments     |                           |                                 |                        |                                 |                              |                    |                 |

### Figure 9

**Create Bid (4):** After specifying the participation status, bid entry can be made by clicking this button.

## 2.3 Entry of the Bid

When the bidder clicks on the *Create Bid* button after specifying the participation status, the *Create Bid* page will open as shown in Figure 11. When the page is opened for the first time, errors (1) will be shown by the system. Thanks to these warnings, the sections to be completed in the bidding document will be understood. Bidding document will not be created before eliminating these errors. To eliminate these errors; Date of Sample Delivery, Date of Mass Production and Bid Validity Period sections must be filled.

| Create RFx Response                                                                                                    |                                                                                                    |    |
|----------------------------------------------------------------------------------------------------|----------------------------------------------------------------------------------------------------|----|
| Submit Read Only Print Preview Cheol                                                                                                | Close Save Export Import Questions and Answers (0) System Information Create Memory Snapshot                                                                                               | 0. |
| <ul> <li>Flease enter invoice currency.</li> <li>Line : Brand / Model is Mandatory.</li> <li>Line : Origin is Mandatory.</li> </ul> | 0                                                                                                    | î  |
| Line : Delivery days are mandatory.                                                                                                 | 2                                                                                                    | ~  |
| RFx Response Number 6000000845 RFx Nu<br>RFx Response Version Number Active Versi                                                   | nber 300001010 Status In Prozess Submission Deadline 30.04.2020.00.00.00 TURKE Remaining Time 27 Days 10.02.28 RFx Owner Dansgman SRMADMIN1 Total Value 0.00 EUR<br>n RFx Version Number 1 |    |
| RFx Information Items No                                                                                                    | es and Attachments Summary Tracking                                                                                                    |    |

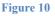

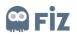

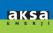

In the section numbered (2) in Figure 11, there is some information regarding the tender and the tender document:

- **Number of Tender:** It is the number given by the system for the bidding document. Each new bidding document receives a separate number. A change in the bidding document does not lead to a change of the number of the tender.
- **Number of the Call for Tender:** It is the number of the call for tender made by the purchasing officer. You can use this number when contacting purchasing department.
- **Status:** It is the status of the bidding document. If the transaction is being made at that moment, the status will be "Processing", if you do not send but click the *Save* button, the status will be "Saved" and if you send your bid, the status will be "Submitted".
- **Deadline for Submission:** It is the last bidding date determined by the purchaser. **Note**: After the deadline, the system will not allow any access for bidding in relation to the call for tender.
- **Remaining Time:** It is the remaining time to bid on the system.
- **Contact Person for the Call for Tender:** It is information about the purchasing officer charged with making the call for tender.
- **Total Value:** It is the total value of the bidding document.
- **Bidding Version Number:** It is the version number of the bidding document. With each change in the bidding document, the version number will increase by 1.
- **Call for Tender Version Number:** It is the version number of the call for tender. With each change made by the purchaser in the call for tender document, the version number will increase by 1.

# 2.3.1 Information about the Call for Tender

On the *Create Bid* page first opens the Call for Tender Information page (Figure 12). This page shows the basic information about the call for tender you have received.

- *Basic Data* (1), *Questions* (2) and *Notes and Attachments* (3) tabs contain information based on the titles added by the purchaser.
- Currency (4): These is the currency which is determined by the purchaser and on which the bidding price will be based. Bids cannot be offered in any currency other than these determined currencies.

**Note:** All items in a document must be quoted in the same currency. Bids cannot be submitted in a separate currency for each item.

- Payment Condition (5): It is the payment condition information between you and Kazancı Holding. It is brought automatically from the vendor's master data and cannot be changed.
- Incoterms (6): It is the shipment method of tender items to Aksa.
- Status and Statistics (7): It is the section where information such as the date of the creation and last processing of the bidding document, the creator of the document and the last processor.
- Invoice currency (8): If your currency is not TL, you are required to specify it.

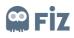

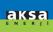

| RFx Information Items Notes and Attachments Summary Tracking               |                                                                                                    |
|----------------------------------------------------------------------------|----------------------------------------------------------------------------------------------------|
| Basic Data Questions Notes and Attachments           1         2         3 |                                                                                                    |
| Event Parameters                                                           | Service and Delivery                                                                                           |
| Currency: European Euro 👻 🚺                                                | 6 Incotern:                                                                                                    |
| Terms of Payment 0000 🗇 Advance 5                                          | Status and Statistics<br>Created On: 02.04.2020 12:57:34 TURKE<br>Created Dr: Bay PRONET GUVENLIK HIZMETLERI A |
|                                                                            | Last Processed On: 02.04.2020 13:57:34 TURKE                                                                   |
|                                                                            | Last Processed By: Bay PRONET GÜVENLİK HİZMETLERİ A                                                            |
|                                                                            | 8 Invoice Currency:                                                                                            |
| Partners and Delivery Information                                          |                                                                                                    |

Figure 11

### 2.3.2 Items

In the *Items* tab, there are items for which the suppliers are required to present their bids. Basic information **(1)** related to the material such as material number, description, product group, desired amount, currency is displayed.

| ıbmit                               | Read Only                                        | Print Previ | iew Che       | k Close | Save                                      | Export In        | mport Questi    | ons and Answers ( 0 )  | System Information    | Create  | Memory Sna | apshot   |           |              |                             |               |             |          |                |
|-------------------------------------|--------------------------------------------------|-------------|---------------|---------|-------------------------------------------|------------------|-----------------|------------------------|-----------------------|---------|------------|----------|-----------|--------------|-----------------------------|---------------|-------------|----------|----------------|
| Please e                            | enter invoice c                                  | urrency.    |               |         |                                           |                  |                 |                        |                       |         |            |          |           |              |                             |               |             |          |                |
| .ine : Br                           | rand / Model is                                  | Mandatory.  |               |         |                                           |                  |                 |                        |                       |         |            |          |           |              |                             |               |             |          |                |
| .ine : Ori                          | igin is Mandato                                  | ory.        |               |         |                                           |                  |                 |                        |                       |         |            |          |           |              |                             |               |             |          |                |
| .ine : De                           | Delivery days are mandatory.                     |             |               |         |                                           |                  |                 |                        |                       |         |            |          |           |              |                             |               |             |          |                |
|                                     | onse Number<br>Response Ve                       |             |               |         | 0001010<br>x Version                      |                  | In Process<br>1 | Submission Deadline    | 30.04.2020 00:00:00   | ) TURKE | Remain     | ing Time | 27 Days 1 | 10:02:28 RFx | Owner Danışı                | nen SRMADMIN1 | Total Value | 0,00 EUR |                |
| RFx                                 |                                                  |             | er Active Ver |         | x Version                                 |                  | 1               |                        | ≥ 30.04.2020 00:00:00 | ) TURKE | Remain     | ing Time | 27 Days 1 | 10:02:28 RFx | Owner Danışı                | aan SRMADMIN1 | Total Value | 0,00 EUR |                |
| RFx                                 | Response Ve                                      | rsion Numb  | er Active Ver | sion RI | x Version                                 | Number           | 1               |                        | ≥ 30.04.2020 00:00:00 | ) TURKE | Remain     | ing Time | 27 Days 1 | 10:02:28 RFx | Owner Danışı                | aan SRMADMIN1 | Total Value | 0,00 EUR |                |
| RFx  <br>RFx                        | Response Ve<br>Information                       | Item        | er Active Ver | sion RI | x Version                                 | Number<br>Summar | 1               |                        |                       | ) TURKE | Remain     | ing Time | 27 Days 1 | 10:02:28 RFx | Owner Danışı                | ian SRMADMIN1 | Total Value | 0,00 EUR | ollapse All Se |
| RFx  <br>RFx<br>• Item O<br>Details | Response Ve<br>Information<br>Werview<br>Add New | Copy        | er Active Ver | sion RI | <b>x Version</b><br>hments<br>Iculate Val | Number<br>Summan | 1<br>y Tracking | tt Price Karakteristik |                       |         |            |          |           | 0:02:28 RFx  | Owner Danişn<br>Total Value | nen SRMADMIN1 | Total Value |          |                |

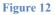

# 2.3.2.1 Details of the Items

To see the details of the materials, select the relevant line as shown in Figure 13 and click the Details (3) button.

| RFx Information                              | Items         | Notes and A | Attachments    | Summary | Tracking |                    |          |                |             |       |       |  |              |   |                 |     |
|----------------------------------------------|---------------|-------------|----------------|---------|----------|--------------------|----------|----------------|-------------|-------|-------|--|--------------|---|-----------------|-----|
| Details for Item                             | ARMATUR       | 4000K LARG  | O 42W 120C     | M LEDLI |          |                    |          |                |             |       |       |  |              |   | ×               | í . |
| Item Data Questions                          | Notes and     | Attachments | Subcontracting |         |          |                    |          |                |             |       |       |  |              |   |                 | ^   |
|                                              |               |             |                |         |          |                    |          |                |             |       |       |  |              |   |                 |     |
| Identification                               |               |             |                |         | Cur      | ency, Values and I | Pricing  |                |             |       |       |  |              |   |                 |     |
| Item Type:                                   | Material      |             |                |         |          | 5 Cur              | rency: E | European Euro  |             |       |       |  |              |   |                 |     |
| 2 Product Category:                          | 20-00004      |             | IGHTING EQU    | PMENT   |          | 6 Required Qu      | antity:  | 10             | 0 PCS items | 5     |       |  |              |   |                 |     |
| 3 Product ID:                                | 401062394     |             |                |         |          | 7 Submitted Qu     | antity:  | 10             | 0 PCS       | items |       |  |              |   |                 |     |
| 4 Description:                               | LUMINAIRE     | 4000K LARGO | 42W 120CM L    | EI      |          | -                  | Price:   | 0,0            | EUR Per:    | -     | 1 PCS |  |              |   |                 |     |
| Item Variant Description:                    | Original Item |             |                |         | Sen      | rice and Delivery  |          |                |             |       |       |  |              |   |                 | h   |
| Further Properties                           |               |             |                |         |          | Incoterm Key/Los   | sation:  | đ              |             |       |       |  |              |   |                 |     |
| Supplier Product Number:                     |               |             |                |         |          |                    | Date: 0  | 8.11.2020 00:0 | 0:00        |       |       |  |              |   |                 |     |
| 10 Origin:                                   |               |             |                |         |          | B Delivery         | Days: 0  | 000            |             |       |       |  |              |   |                 |     |
| II Brand/Model:                              |               |             |                |         | Stat     | us and Statistics  |          |                |             |       |       |  |              |   |                 |     |
| 12 Free:                                     |               |             |                |         |          | 9 Sto              | ck Info: |                |             |       |       |  |              |   |                 |     |
|                                              |               |             |                |         |          | 9                  |          |                |             |       |       |  |              |   |                 |     |
| <ul> <li>Partners and Delivery In</li> </ul> |               |             |                |         |          |                    |          |                |             |       |       |  |              |   |                 | 12  |
| Details Add A Send                           | E-Mail Cal    | I Clear     |                |         |          |                    |          |                |             |       |       |  |              |   | Filter Settings |     |
| Function                                     |               |             |                |         | Nu       | mber               |          | Name           |             |       |       |  | Phone Number | r |                 |     |
| Requester                                    |               |             |                |         |          |                    |          | SRMADMIN       |             |       |       |  |              |   |                 | 11  |

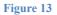

The sections for the details of the items are shown in Figure 13. The details of these sections are as follows:

**Type of Item (1):** It is the type of item selected by the purchaser. The *material* will appear on the page and cannot be changed.

**Product Category (2)**: It is the information related to the goods group to which the material belongs. **Product Identifier (3)**: It is the section where the material code is seen.

**Definition (4)**: It is the definition of the material; it comes from the master data and cannot be changed.

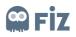

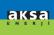

**Currency (5)**: It is the currency selected to bid in the Call for Tender Information section.

**Required Amount (6)**: It is the amount specified by the purchaser when presenting the tender. In general, the *annual number of uses* is required.

**Bidding Amount (7):** It is the amount proposed by the bidder. In accordance with the requests of the purchasing department, this section cannot be changed by the bidder and the price must be in accordance with the amount specified by the purchaser when presenting the tender.

**Delivery Days (8)**: If the purchaser wants a specific delivery date when the material must be delivered, he/ she indicates this date in the tender and this specific delivery date automatically appears in this section. If you cannot deliver the material on this date, fill in the Delivery Days section. The number of days you specify in this section will be added to the delivery date.

Stock Information (9): It is the stock quantity specified by the bidder.

Origin (10): It is the origin information section for the material.

**Brand/Model (11):** It is the section where information related to the brand and model of the material is specified.

**Free-of-charge (12):** If the bidder wants to bid free of charge for the material, he/she can fill the checkbox section.

# 2.3.2.2 Manual Bidding

If you want to bid after viewing the details of the material, price entry must be made.

**NOTE:** When the bid is sent for the items the price of which is not entered in the details, a warning message notifying that the bid is free-of-charge will appear that reads: Line 0001: 0 in the section of the price means that your bidding for the item is free-of-charge".

| RFx  | x Information Items Notes and Attachments Summary Tracking                                                                  |            |             |                  |                              |                   |                    |      |       |          |           |               |             |                  |                  |                      |           |
|------|----------------------------------------------------------------------------------------------------|------------|-------------|------------------|------------------------------|-------------------|--------------------|------|-------|----------|-----------|---------------|-------------|------------------|------------------|----------------------|-----------|
| 10   | Verdeer 🛛                                                                                                    |            |             |                  |                              |                   |                    |      |       |          |           |               |             |                  |                  |                      |           |
|      |                                                                                                    |            |             |                  |                              |                   |                    |      |       |          |           |               |             |                  |                  |                      |           |
| ails | Add News Copy Paste Delete Calculate Value Update Requirement Price Karakteristiker Filter Expand All Coltapse All Settings |            |             |                  |                              |                   |                    |      |       |          |           |               |             |                  |                  |                      |           |
| Line | e Number                                                                                                    | Product ID | Description | Product Category | Product Category Description | Required Quantity | Submitted Quantity | Unit | Price | Currency | Price Per | Delivery Date | Total Value | RFx / Response 🌗 | RFx / Response 🕎 | Internal Item Number | Item Type |
|      | <b>6</b>                                                                                                    | 401082394  | ARMATU      | 20-00004         | LIGHTING EQUIPMENT           | 100               | 100                | PCS  | 0,00  | TUR      | 1         | On 08.11.2020 | 0,00        | 0/0              | 0/0              | 1                    | Material  |
|      |                                                                                                    |            |             |                  |                              |                   | 0,000              |      | 0,00  | EUR      | 1         |               |             |                  |                  |                      |           |
|      |                                                                                                    |            |             |                  |                              |                   | 0,000              |      | 0,00  | EUR      | 1         |               |             |                  |                  |                      |           |
|      |                                                                                                    |            |             |                  |                              |                   | 0.000              |      | 0.00  |          |           |               |             |                  |                  |                      |           |

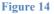

If you do not receive a red alert, you can only enter price for items and submit the bid.

If the Purchaser states that the Delivery Days, Origin, Brand / Model sections are mandatory to fill while creating the tender, you will have to enter such information in the details section for each item.

| RFx Information                              | Items         | Notes and Attachments      | Summary | Tracking                     |               |              |       |       |   |   |
|----------------------------------------------|---------------|----------------------------|---------|------------------------------|---------------|--------------|-------|-------|---|---|
| <ul> <li>Details for Item</li> </ul>         | ARMATUR       | 4000K LARGO 42W 120CM      | LEDLI   |                              |               |              |       |       |   | × |
| Item Data Questions                          | Notes and     | Attachments Subcontracting |         |                              |               |              |       |       |   |   |
|                                              |               |                            |         |                              |               |              |       |       |   |   |
| Identification                               |               |                            |         | Currency, Values and Pricing |               |              |       |       |   |   |
| Item Type:                                   | Material      |                            |         | Currency:                    | European Euro |              |       |       |   |   |
| Product Category:                            | 20-00004      | LIGHTING EQUI              | MENT    | Required Quantity:           |               | 100 PCS item | s     |       |   |   |
| Product ID:                                  | 401062394     |                            |         | Submitted Quantity:          |               | 100 PCS      | items |       |   |   |
| Description:                                 | LUMINAIRE     | 4000K LARGO 42W 120CM LE   | 1       | 4 Price:                     | 0.            | 00 EUR Per:  |       | 1 PCS | S |   |
| Item Variant Description:                    | Original Item |                            |         | Service and Delivery         |               |              |       |       |   |   |
| Further Properties                           |               |                            |         | Incoterm Key/Location:       | ð             |              |       |       |   |   |
| Supplier Product Number:                     |               |                            |         | Delivery Date:               | 08.11.2020 00 | :00:00       |       |       |   |   |
| 1 Origin:                                    |               |                            |         | 3 Delivery Days:             | 000           |              |       |       |   |   |
| 2 Brand/Model:                               |               |                            |         | Status and Statistics        |               |              |       |       |   |   |
| Free:                                        |               |                            |         | Status and Statistics        |               |              |       |       |   |   |
|                                              |               |                            |         | Stock Info:                  |               |              |       |       |   |   |
| <ul> <li>Partners and Delivery In</li> </ul> | formation     |                            |         |                              |               |              |       |       |   |   |

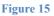

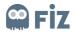

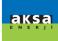

After these sections are filled, the Check button is clicked. If you do not receive an error, you can send your bid by clicking the Submit button.

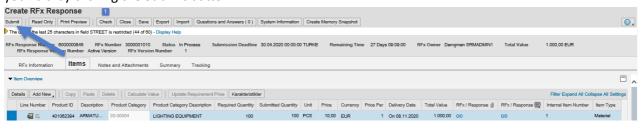

| 174 | ~ |   |    | . 1 | 6 |
|-----|---|---|----|-----|---|
| гі  | g | u | re | : 1 | 0 |

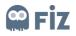

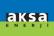

# 2.3.2.3 Bidding by Import / Export Method

If the tender contains many items, an excel file is downloaded with the Export button (1). After clicking the Export button, the Save (2) button is clicked and the Offer.xls file is saved.

| Create RFx Response                                                                                                    | estions and Answers ( 0 ) System Information Creat   | a Memory Snapshot                                         | 0.                        |
|----------------------------------------------------------------------------------------------------|------------------------------------------------------|-----------------------------------------------------------|---------------------------|
| RFx Response Number 6000000855 RFx Number 3000001010 Status In Process<br>RFx Response Version Number Active Version RFx Version Number 1 | Submission Deadline 30.04.2020 00:00:00 TURKE        | Remaining Time 26 Days 13:57:06 RFx Owner Danişman SRMADM | 4IN1 Total Value 0,00 EUR |
| RFx Information Items Notes and Attachments Summary Tr                                                                                    | racking                                              |                                                           |                           |
| Basic Data Questions Notes and Attachments                                                                                                |                                                      |                                                           |                           |
| Event Parameters                                                                                                    | Service and Delivery                                 |                                                           |                           |
| Currency: European Euro                                                                                                    | Incoterm:                                            |                                                           |                           |
| Terms of Payment: 0000                                                                                                    | Status and Statistics                                |                                                           |                           |
|                                                                                                    | Created On:                                          | 03.04.2020 10:02:56 TURKE                                 |                           |
|                                                                                                    | Created By:                                          | Bay PRONET GÜVENLIK HİZMETLERİ A                          |                           |
|                                                                                                    | Last Processed On:                                   | 03.04.2020 10:02:56 TURKE                                 |                           |
|                                                                                                    | Last Processed By:                                   | Bay PRONET GÜVENLİK HİZMETLERİ A                          |                           |
|                                                                                                    | Invoice Currency:                                    |                                                           |                           |
|                                                                                                    | interior contents.                                   | U                                                         |                           |
| Partners and Delivery Information     Details Send E-Mail Call Clear                                                                      |                                                      |                                                           | Eiter Settings            |
|                                                                                                    | Number Name                                          |                                                           | Pater Settings            |
| Function                                                                                                    | Number Name<br>SRMADMIN                              |                                                           | Phone Number              |
| Goods Recipient                                                                                                    |                                                      | JÍ ÜRETÍM YATIRIM                                         |                           |
| Ship-To Address                                                                                                    |                                                      |                                                           |                           |
| Location                                                                                                    | AK3A ENER                                            | J DREHM TATIRIM                                           |                           |
|                                                                                                    |                                                      |                                                           |                           |
|                                                                                                    |                                                      |                                                           |                           |
|                                                                                                    |                                                      |                                                           | 2                         |
| kzcsrmappdev.aksa.com etki alanından                                                                                                    | <b>RFx Response.xls</b> (448 bayt) dosyasını açmak y | ra da kaydetmek istiyor musunuz? Aç Kaydet                | v iptal ×                 |

#### Figure 17

The sections you need to fill in the downloaded excel file are as follows:

- 1. **Quantity**: It shows the amount you need to bid. If the quantity you bid is lower, you can revise it but you cannot increase the quantity.
- 2. **Price :** You can write in this section the price you will bid.
- 3. **Price Unit** : You can specify how many units the total price you bid will be for.
- 4. **Brand/Model** : Brand / Model are the special requests of the purchaser. If it is mandatory to specify such information in the tender, you have to specify them.
- 5. **Origin** : If it is mandatory to specify such information in the tender, you have to specify it.
- 6. **Stock Information** : Stock Information is the special request of the purchaser. If it is mandatory to specify such information in the tender, you have to specify it.
- 7. **Free-of-charge** : If you fill in this section, you can bid free of charge.
- 8. **Delivery Time**: Delivery Time information is the special request of the purchaser. If it is mandatory to specify such information in the tender, you have to specify it. The number of days you specify in this section will be added to the delivery date.

|   | А       | В                                   | С                | D        | E    | F     | G        | н          | 1     | L      | к          | L    | м          | N    | 0 |
|---|---------|-------------------------------------|------------------|----------|------|-------|----------|------------|-------|--------|------------|------|------------|------|---|
| 1 | Item No | Description                         | Product Category | Quantity | Unit | Price | Currency | Price Unit | Brand | Origin | Stock Info | Free | Delivery I | Days |   |
| 2 | 1       | ARMATUR 4000K LARGO 42W 120CM LEDLI | 20-00004         | 100      | PCS  | 0     | EUR      | 1          |       |        |            |      | 0          |      |   |
| 3 |         |                                     |                  | 0        |      | 2     |          | 3          | 4     | 6      | 6          |      | 8          |      |   |
| 4 |         |                                     |                  |          |      |       |          |            |       |        |            |      |            |      |   |
| 5 |         |                                     |                  |          |      |       |          |            |       |        |            |      |            |      |   |
| 6 |         |                                     |                  |          |      |       |          |            |       |        |            |      |            |      |   |
| 7 |         |                                     |                  |          |      |       |          |            |       |        |            |      |            |      |   |
| • |         |                                     |                  |          |      |       |          |            |       |        |            |      |            |      |   |

#### Figure 18

After the sections are filled and the excel file is saved, the Import button is clicked (1). When you click the Browse (2) and select the saved excel file and then click the Upload button (3), the tender items will be processed according to the information in the excel file you have filled.

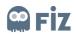

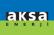

| Create RFx Response                                                                                                    |                                               |
|----------------------------------------------------------------------------------------------------|-----------------------------------------------|
| Submit Read Only Print Preview Check Close Save Export Import Questions and Answers (0) System Information                                                     | Create Memory Snapshot                        |
| RFx Response Number 00000085 RFx Number 300001010 Status In Proc. Submission Deadline 30.04.2020 00.00 00 RFx Response Version Number 4 Adive Version Number 1 |                                               |
| RFx Information Items Notes and Attachments Summary Tracking                                                                                                   |                                               |
| Basic Data Questions Notes and Attachments                                                                                                    |                                               |
| Event Parameters         Service and De           Currency:         European Euro         •           Terms of Payment:         0000         (T) Advance       |                                               |
| Status and Stat                                                                                                    | istics                                        |
| Upload<br>Specify Fi<br>Upload<br>Upload                                                                                                    | k to be predeter<br>Goost<br>ad in Baskground |
| Partners and Delivery Information                                                                                                    |                                               |
| Details Send E-Mail Call Clear                                                                                                    | Filter Settings                               |

After this step, you press the Check button (1) and if you do not receive a red warning, you can send your bid with the Submit button (2).

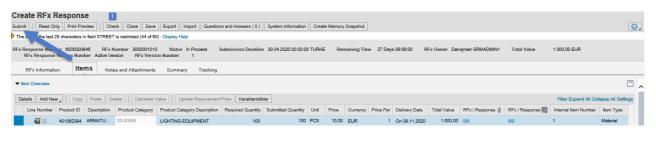

Figure 20

# 2.3.2.3 Bidding with Adobe Form Method

If the purchaser creating the tender activates the *Allow Offline Bid* button, an e-mail containing a pdf file is sent to the suppliers through the system. If the suppliers wish, the system will automatically process their bid if they fill in the pdf file sent to them without logging into the SRM system, reply to the incoming mail, and upload and submit the pdf file they have filled.

| To whom it may concern,<br>You are invited to submit a proposal for the tender whose detailed information can be found below.                              |
|----------------------------------------------------------------------------------------------------|
| Organizer of the Tender: yönetmeni satınalma / srmadmin1@aksa.com.tr                                                                                       |
| Tender Topic: RFx Sample 5                                                                                                    |
| Tender Number: 3000001024                                                                                                    |
| Opening Date:                                                                                                    |
| Closing Date: 22.04.2020                                                                                                    |
| We would like you to contact srmadmin1@aksa.com.tr for any question or help request regarding tender, and for any help request regarding technical issues. |
| You can use link to enter Kazancı(SRM) system.                                                                                                    |
| <u>Click</u> Regards.                                                                                                    |
| EIDINV300001024                                                                                                    |

#### Figure 21

The sections you need to fill in the downloaded pdf file are as follows:

- 1. Firm's Bidding Quantity : It shows the amount you need to bid. If the quantity you bid is lower, you can revise it but you cannot increase the quantity.
- 2. Unit Price : You can write in this section the unit price you will bid.

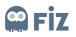

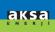

- 3. **Delivery Time**: Delivery Time information is the special request of the purchaser. If it is mandatory to specify such information in the tender, you have to specify it. The number of days you specify in this section will be added to the delivery date.
- 4. **Supplier's Note on Items**: If you want to add a note on the items, you can add it to this section.
- 5. **Brand/Model** : Brand / Model are the special requests of the purchaser. If it is mandatory to specify such information in the tender, you have to specify them.
- 6. **Origin** : If it is mandatory to specify such information in the tender, you have to specify it.
- 9. **Stock Information** : Stock Information is the special request of the purchaser. If it is mandatory to specify such information in the tender, you have to specify it.
- 7. **Currency** : You can choose in this section the currency you will bid.
- 8. Invoice Currency : Enter the currency for the invoice to be issued.
- 9. Payment Term: It is the section where you can choose the payment term.
- **10.** Method of Delivery: It is the section where you specify how the items will be delivered.
- **11. Delivery Location :** It is the section where you specify where the items will be delivered.
- 12. Supplier's Note: If you wish, you can write in this section a note that the purchaser will see.

|                           |                                                                  |                                  |                                                  | т                                                                                                    | EKLİF                  | İSTI  | EĞİ F | ORM         | U             |               | $\sim$   | KAZANCI              | HOLDİNG |        |             |
|---------------------------|------------------------------------------------------------------|----------------------------------|--------------------------------------------------|----------------------------------------------------------------------------------------------------|------------------------|-------|-------|-------------|---------------|---------------|----------|----------------------|---------|--------|-------------|
|                           | Teklif Son Tari<br>Firma<br>Yetkii Kişi<br>E-Posta<br>Telefon No | PRONET GÜVENLİK                  | HIZMETLERİ AŞ. Bildder<br>HIZMETLERİ AŞ. Bildder | Ihale Çağın Numarası 3000000934<br>İhale Tanımı Test İhale<br>Tatep Numarası 1200161095<br>Sabnalma Sorumilusu yönetmeni sabnalma<br>Telefon No |                        |       |       |             |               |               |          |                      |         |        |             |
| Ek                        | ienmek istenen e                                                 | k bir belge var ise sabnain      | iacıya doğrudan mali atınız                      | -                                                                                                    | 1                      |       | 2     |             | 3             |               |          | 4                    | 5       | 6      | 0           |
| No.                       | Malzeme No.                                                      |                                  | Kalem Notu                                       | Talep Militar                                                                                                    | Firma Teklif<br>Miktan | Birim | Bapna | Topiam Tuta | Teslin Süresi | Tealim Tarihi | Bedelst  | Tedarikçi Kalem Notu | Marka   | Mensei | Stok Durumu |
| 1                         | 401052394                                                        | ARMATUR 4000K<br>LARGO 42W 120CM |                                                  | 100                                                                                                    | 100                    | Adet  | 20    | 2.000       | 5             | 06.05.2020    |          | NOT                  |         |        |             |
| 2                         | 430000040                                                        | SARF/HIZMET<br>STOKSUZ           |                                                  | 100                                                                                                    | 100                    | Adet  | 20    | 2.000       | 5             | 06.05.2020    |          |                      |         |        |             |
| 3                         | 430000040                                                        | SARF/HIZMET<br>STOKSUZ           |                                                  | 100                                                                                                    | 100                    | Adlet | 20    | 2.000       | 5             | 06.05.2020    |          |                      | 1       |        |             |
| 4                         | 401052394                                                        | ARMATUR 4000K<br>LARGO 42W 120CM |                                                  | 100                                                                                                    | 100                    | Adet  | 20    | 2.000       | 5             | 06.05.2020    |          |                      | 1       |        |             |
| derne<br>reilim<br>reilim | kimi TR<br>Para Bálmi TR<br>Vadesi<br>Şekli<br>Yeri<br>kçi Notu  |                                  | 8<br>9<br>10<br>11                               |                                                                                                    |                        |       |       |             |               |               | 12<br>13 |                      |         |        |             |

If you save the file and send it in response to the e-mail sent to you after the sections are filled, the system will automatically process your bid.

## 2.3.3 Notes and Attachments

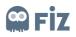

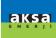

In the Notes and Attachments section, a note can be entered for the bidding document and an attachment can be added. Click the Add button (1) in the Notes section as shown in Figure 28. A note (2) is entered as shown in the steps in Figure 29. If you want to enter a note for the overall tender on the basis of a title, General Data (3) is selected and the *OK* (4) button is clicked.

|                         | Neter and                   | Attachments                    |               |              |                   |             |          |           |            |                 |
|-------------------------|-----------------------------|--------------------------------|---------------|--------------|-------------------|-------------|----------|-----------|------------|-----------------|
| RFx Information         | Notes and                   | Attachments                    | mary Tracking |              |                   |             |          |           |            |                 |
| Notes                   |                             |                                |               |              |                   |             |          |           |            |                 |
| Add / Clear             |                             |                                |               |              |                   |             |          |           |            | Filter S        |
| Assigned To Catego      | ry                          |                                | Text Pr       | review       |                   |             |          |           |            |                 |
|                         |                             |                                |               |              |                   |             |          |           |            |                 |
|                         |                             |                                |               |              |                   |             |          |           |            |                 |
| Attachments             |                             |                                |               |              |                   |             |          |           |            |                 |
|                         |                             | lete Create Qualification Pro  |               |              |                   |             |          |           |            | Filter S        |
| Assigned To             | Category                    | Description                    | File Name     | Version      | Processor         | Checked Out | Type     | Size (KB) | Changed by | Changed on      |
| The table does not      | contain any data            |                                |               |              |                   |             |          |           |            |                 |
|                         |                             |                                |               |              |                   |             |          |           |            |                 |
|                         |                             |                                |               |              |                   |             |          |           |            |                 |
|                         |                             |                                |               |              |                   |             |          |           |            |                 |
|                         |                             |                                |               |              |                   |             |          |           |            |                 |
|                         |                             |                                |               |              |                   |             |          |           |            |                 |
|                         |                             |                                |               |              | Figure 23         |             |          |           |            |                 |
|                         |                             |                                |               |              | riguit 25         |             |          |           |            |                 |
|                         |                             |                                |               |              |                   |             |          |           |            |                 |
| Notes                   |                             |                                |               |              |                   |             |          |           |            | 5               |
| Add Clear               |                             |                                |               |              |                   |             |          |           |            | Filter Settings |
| Assigned To Category    |                             |                                | Text Previe   | w            |                   | _           |          |           |            |                 |
|                         |                             |                                |               | Add Bidder   | 's Remarks 🛛 🗆 🛛  |             |          |           |            |                 |
| Bidder's                | Remarks                     |                                |               |              | Bidder's Remarks: |             |          |           |            |                 |
|                         |                             |                                |               | BZ           | (# ≫ <b>≡</b>     |             |          |           |            |                 |
| Attachments             |                             |                                |               | sample note  |                   |             |          |           |            |                 |
| Add Attachment Edit Des | cription Versioning ] Delet | e Creste Qualification Profile |               |              | 2                 |             |          |           |            | Filter Settings |
| Assigned To             | Category                    | Description                    | File Name     | Version      | -                 | d Out       | Type Siz | e (KB)    | Changed by | Changed on      |
| 1 The table does not o  | ontain any data             |                                |               |              |                   |             |          |           |            |                 |
|                         |                             |                                |               | Assign to: G | eneral Data 🗸 🤟   |             |          |           |            |                 |
|                         |                             |                                |               |              | OK Cancel         |             |          |           |            |                 |
|                         |                             |                                |               |              |                   |             |          |           |            |                 |
|                         |                             |                                |               |              |                   |             |          |           |            |                 |
|                         |                             |                                |               |              |                   |             |          |           |            |                 |

### Figure 24

To add an attachment, click on *Add Attachment* button in the *Attachments* section. When the button is clicked, the document is added as in Figure 30 (1) and the definition is entered for the document. When the *OK* (2) button is clicked, the attachment is added.

| RFx Information Items Notes and Attachments Summary                                                                                   | Tracking       |           |            |                            |
|----------------------------------------------------------------------------------------------------|----------------|-----------|------------|----------------------------|
| Notes     Add_ Clear     Assigned To Category                                                                                         | Text Preview   |           |            | Filter Settings            |
| Addachments     Add Attachment Exit Description Versioning Delete Create Qualification Profile     Assigned To Category Description F | Add Attachment | Size (KB) | Changed by | Filter Settings Changed on |
|                                                                                                    | Cancel         |           |            |                            |

Figure 25

# 2.3.4 Summary

It is the section where the summary information of the bid is displayed. The bid number, the number of notes and attachments added, the total amount of the bid and the number of materials in the bid are included.

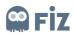

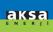

| RFx Information | Items | Notes and Attachments | Summary       | Tracking       |                                                       |
|-----------------|-------|-----------------------|---------------|----------------|-------------------------------------------------------|
|                 |       |                       | RFx Resp      | onse Number:   | 800000881                                             |
|                 |       |                       | Items w       | th Response:   | 4 out of 4 items responded to                         |
|                 |       |                       |               | Questions:     | 0 out of 0 questions answered ( 0 out of 0 mandatory) |
|                 |       |                       |               | Notes:         | No Notes Added                                        |
|                 |       |                       |               | Attachments:   | No Attachments Added                                  |
|                 |       |                       | Total RFx Res | ponse Value:   | 0.00 EUR                                              |
|                 |       |                       | Inv           | bice Currency: | - C <sup>2</sup>                                      |
|                 |       |                       |               |                |                                                       |
|                 |       |                       |               |                |                                                       |
|                 |       |                       |               |                |                                                       |

If you do not want to make another addition, first click on the Check button as shown in Figure 32. If you do not receive any red alerts, you can send your offer by clicking the "Submit" button. When the Submit button is clicked, you will get a notification like "Bid No. 5000000777 Submitted".

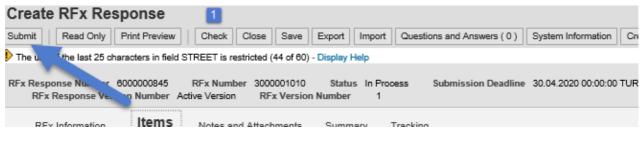

#### Figure 27

When the bid is entered into the system, an automatic e-mail will be sent indicating that there is a bid entry.

## 2.4 Viewing the Bid

If you want to view the submitted bid, the following steps can be followed;

- The page of the calls for tenders and auctions is opened.
- You can click on the tender number on the right side of the relevant tender. (1)
- You can also prefer to view your submitted bid by selecting the relevant line of the tender (2) and clicking the Show Answer button (3).

| Portal                  |      |                                 |                          |              |                   |            |               |                 |                 |               |                  |     |
|-------------------------|------|---------------------------------|--------------------------|--------------|-------------------|------------|---------------|-----------------|-----------------|---------------|------------------|-----|
| Work Overview           | Acti | ve Queries                      |                          |              |                   |            |               |                 |                 |               |                  |     |
| RFx and Auctions        |      |                                 | blished (12) Ended (0) C |              |                   |            |               |                 |                 |               |                  |     |
| Personalization         | eAt  | Cuons All (0) Publi             | shed (0) Ended (0) Con   | ipietea (U)  |                   |            |               |                 |                 |               |                  |     |
| Create Documents        | eRF  | xs - All                        |                          |              |                   | 3          |               |                 |                 |               |                  |     |
| External Contact Person | Sh   | Show Quick Criteria Meintenance |                          |              |                   |            |               |                 |                 |               |                  |     |
| Central Functions       | Vie  | w: [Standard View]              | Create Res               | ponse Displa | y Event Display F | Response   | Print Preview | Refresh Export  |                 |               |                  |     |
| Display Company Data    |      | Event Number                    | Event Description        | Event Type   | Event Status      | Start Date | End Date      | Response Number | Response Status | Event Version | Response Version | Q&A |
| Display Company Data    | _    | 3000001024                      | RFx Sample 5             | RFx          | Published         |            | 22.04.2020    |                 | No Bid Created  | 1             |                  |     |
|                         |      | 3000001022                      | RFx Sample 4             | RFx          | Published         |            | 24.04.2020    |                 | No Bid Created  | 1             |                  |     |
|                         |      | 3000001020                      | 2008                     | RFx          | Published         |            | 03.04.2020    | 600000859       | Submitted       | 1             | 1                |     |
|                         |      | 3000001019                      | RFx Sample 1             | RFx          | Published         |            | 24.04.2020    | 1               | No Bid Created  | 1             |                  |     |
|                         | 2    | 3000001018                      | 2005                     | RFx          | Published         |            | 05.04.2020    | 600000854       | Submitted       | 1             | 1                |     |
|                         |      | 0001017                         | 2004                     | RFx          | Published         |            | 05.04.2020    | 600000851       | Submitted       | 1             | 1                |     |
|                         |      | 3000. 1018                      | 2003-3                   | RFx          | Published         |            | 05.04.2020    |                 | No Bid Created  | 2             |                  |     |
|                         |      | 300000101                       | 2003 2                   | REx          | Published         |            | 05.04.2020    | 600000849       | Submitted       | 1             | 1                |     |

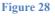

## 2.5 Revising the Submitted Bid

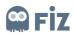

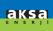

To revise a submitted bid, if the Deadline section (1) does not specify a past date, the line with the relevant tender is selected (2). The bid is viewed by clicking the Show Answer button.

| <ul> <li>Work Overview</li> </ul>        | Acti   | ve Queries             |                         |            |                   |            |            |                 |                 |         |
|------------------------------------------|--------|------------------------|-------------------------|------------|-------------------|------------|------------|-----------------|-----------------|---------|
| RFx and Auctions                         |        |                        | lished (12) Ended (0) C |            |                   |            |            |                 |                 |         |
| > Personalization                        | eAt    | ictions All (0) Publis | shed (0) Ended (0) Com  | pieted (U) |                   |            |            |                 |                 |         |
| ✓ Create Documents                       |        | xs - All               |                         |            |                   | 3          |            |                 |                 |         |
| External Contact Person                  | hanna. | ow Quick Criteria Mai  |                         |            |                   |            |            |                 |                 |         |
| ✓ Central Functions                      |        | w: [Standard View]     | Create Resp             |            | y Event Display F |            |            | Refresh Export  |                 |         |
| <ul> <li>Display Company Data</li> </ul> |        | Event Number           | Event Description       | Event Type | Event Status      | Start Date | End Date   | Response Number | Response Status | Event V |
|                                          | -      | 3000001024             | RFx Sample 5            | RFx        | Published         |            | 22.04.2020 |                 | No Bid Created  | 1       |
|                                          |        | 3000001022             | RFx Sample 4            | RFx        | Published         |            | 24.04.2020 |                 | No Bid Created  | 1       |
|                                          |        | 3000001020             | 2006                    | RFx        | Published         |            | 03.04.2020 | 600000859       | Submitted       | 1       |
|                                          |        | 3000001019             | RFx Sample 1            | RFx        | Published         |            | 24.04.2020 |                 | No Bid Created  | 1       |
| 2                                        |        | 3000001018             | 2005                    | RFx        | Published         |            | 05.04.2020 | 600000854       | Submitted       | 1       |
|                                          |        | 0001017                | 2004                    | RFx        | Published         |            | 05.04.2020 | 600000851       | Submitted       | 1       |
|                                          |        | 3000. 1016             | 2003-3                  | RFx        | Published         |            | 05.04.2020 |                 | No Bid Created  | 2       |
|                                          |        | 300000101              | 2003_2                  | RFx        | Published         |            | 05.04.2020 | 600000849       | Submitted       | 1       |
|                                          |        | 3000001014             | 2003                    | RFx        | Published         |            | 02.04.2020 | 600000846       | Submitted       | 1       |
|                                          |        | 3000001010             | RFx Sample              | RFx        | Published         |            | 30.04.2020 |                 | No Bid Created  | 1       |

#### Figure 29

On this page, you can view your submitted bid. If you click the Edit button on this page, you can revise your bid and send it again.

| Display RFx Response:                                                                                                    |
|----------------------------------------------------------------------------------------------------|
| Print Preview C Close Withdraw Export Questions and Answers (3) System Information                                                              |
| RFx Response Tumber 6000000854 RFx Number 3000001018 Status Submitted Submission Deadline<br>RFx Response Version Number 1 RFx Version Number 1 |
| RFx Information Items Notes and Attachments Summary Tracking                                                                                    |
| Basic Data Questions Notes and Attachments                                                                                                    |
| Event Parameters                                                                                                    |
| Currency: Turkish Lira                                                                                                    |
| Terms of Payment: 0080 within 60 days Due net                                                                                                   |
|                                                                                                    |
|                                                                                                    |

Figure 30